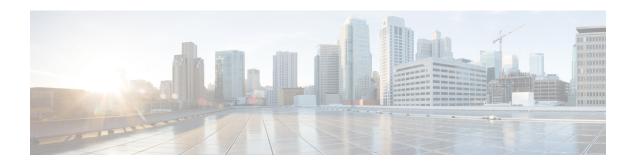

# **QoS Classification Commands**

- cef pbts class, on page 2
- class-map, on page 3
- class (policy-map), on page 5
- end-class-map, on page 7
- end-policy-map, on page 8
- match access-group, on page 9
- match dscp, on page 11
- match mpls experimental topmost, on page 14
- match precedence, on page 16
- match qos-group, on page 18
- set discard-class, on page 20
- set forward-class, on page 22
- set dscp, on page 23
- set mpls experimental, on page 24
- set precedence, on page 25
- set qos-group, on page 27

# cef pbts class

To override the default behaviour of the policy based tunnel selection (PBTS), use the **cef pbts class** command in the global configuration mode.

cef pbts class any | forward-class-value fallback-to { forward-class-value | any | drop }

## **Syntax Description**

| forward-class-value                            | Set the forward-class. You can choose the forward-classs value from 0 to 7. The default value is 0 (zero).                                                                                                    |
|------------------------------------------------|----------------------------------------------------------------------------------------------------|
| any                                            | Specify <b>any</b> forward-class.                                                                                                    |
| fallback-to<br>forward-class-value  any   drop | Specify to which forward-class it has to fall back during a tunnel failure.  You can either choose the forward-class value from 0 to 7, any, or you can choose to drop the forward-class.  When <b>any</b> class is specified, it takes precedence over other forward-class |
|                                                | value (0 to 7).                                                                                                    |

## **Command Default**

No default behavior or values

## **Command Modes**

Policy map class configuration

#### **Command History**

| Release       | Modification                 |
|---------------|------------------------------|
| Release 7.5.3 | This command was introduced. |

## **Usage Guidelines**

When TE tunnels associated with the forward-class goes down, traffic can be redirected to another forward-class, any forward-class or chosen to be dropped using fallback PBTS configuration. This configuration overrides the default behavior when PBTS enabled TE tunnel goes down. You can specify the sequence of preferred fallback classes to revert to when TE tunnel of main forward-class goes down.

When **cef pbts class any fallback-to any** is specified, then the lowest available forward-class in ascending order of 0 to 7 is chosen as fallback when paths to any class goes down.

## Task ID

| Task<br>ID | Operations     |
|------------|----------------|
| qos        | read,<br>write |

## **Examples**

This example shows how to enable fallback during a tunnel failure:

RP/0/RP0/CPU0:router(config)# cef pbts class 0 fallback-to 1 2 3 5

# class-map

To define a traffic class and the associated rules that match packets to the class, use the **class-map** command in XR Config mode. To remove an existing class map from the router, use the **no** form of this command.

class-map [type [traffic | qos]] [match-all] [match-any] class-map-name no class-map [type [traffic | qos]] [match-all] [match-any] class-map-name

# **Syntax Description**

| type qos       | (Optional) Specifies a quality-of-service (QoS) class-map.                                                                                                    |
|----------------|----------------------------------------------------------------------------------------------------|
| traffic        | (Optional) Specifies traffic type class-map.                                                                                                    |
| match-all      | (Optional) Specifies a match on all of the match criteria.                                                                                                    |
| match-any      | (Optional) Specifies a match on any of the match criteria. This is the default.                                                                                                    |
| class-map-name | Name of the class for the class map. The class name is used for the class map and to configure policy for the class in the policy map. The class name can be a maximum of 63 characters, must start with an alphanumeric character, and in addition to alphanumeric characters, can contain any of the following characters: @ $$\% +   # : ; -=$ |

## **Command Default**

Type is QoS when not specified.

#### **Command Modes**

XR Config mode

## **Command History**

| Release        | Modification                 |
|----------------|------------------------------|
| Release 7.0.12 | This command was introduced. |

## **Usage Guidelines**

The **class-map** command specifies the name of the class for which you want to create or modify class map match criteria. Use of this command enables class map configuration mode in which you can enter any **match** command to configure the match criteria for this class. Packets arriving on the interface are checked against the match criteria configured for a class map to determine if the packet belongs to that class.

These commands can be used in a class map match criteria for the ingress direction:

- match access-group
- match [not] dscp
- match [not] mpls experimental topmost
- · match [not] precedence
- match [not] protocol

### Task ID

| Task<br>ID | Operations     |
|------------|----------------|
| qos        | read,<br>write |

class-map

# **Examples**

This example shows how to specify class 1 as the name of a class and defines a class map for this class. The packets that match the access list 1 are matched to class class 1.

RP/0/RP0/CPU0:router(config) # class-map class1
RP/0/RP0/CPU0:router(config-cmap) # match access-group ipv4 1

# class (policy-map)

To specify the name of the class whose policy you want to create or change, use the **class** command in policy map configuration mode. To remove a class from the policy map, use the **no** form of this command.

class [type qos] {class-name | class-default}
no class [type qos] {class-name | class-default}

# **Syntax Description**

| type qos      | (Optional) Specifies a quality-of-service (QoS) class.              |
|---------------|---------------------------------------------------------------------|
| class-name    | Name of the class for which you want to configure or modify policy. |
| class-default | Configures the default class.                                       |

#### **Command Default**

No class is specified.

Type is QoS when not specified.

#### **Command Modes**

Policy map configuration

## **Command History**

| Release        | Modification                 |
|----------------|------------------------------|
| Release 7.0.12 | This command was introduced. |

# **Usage Guidelines**

Within a policy map, the **class (policy-map)** command can be used to specify the name of the class whose policy you want to create or change. The policy map must be identified first.

To identify the policy map (and enter the required policy map configuration mode), use the **policy-map** command before you use the **class (policy-map)** command. After you specify a policy map, you can configure the policy for new classes or modify the policy for any existing classes in that policy map.

The class name that you specify in the policy map ties the characteristics for that class—that is, its policy—to the class map and its match criteria, as configured using the **class-map** command.

The **class-default** keyword is used for configuring default classes. It is a reserved name and cannot be used with user-defined classes. It is always added to the policy map (type qos) even if the class is not configured. For example, the following configuration shows that the class has not been configured, but the running configuration shows 'class class-default'.

```
RP/0/RP0/CPU0:router(config) # class-map p2
RP/0/RP0/CPU0:router(config-cmap) # match precedence 2
RP/0/RP0/CPU0:router(config-cmap) # end-class-map
RP/0/RP0/CPU0:router(config) # commit

RP/0/RP0/CPU0:router(config) # policy-map pm2
RP/0/RP0/CPU0:router(config-pmap) # class p2
RP/0/RP0/CPU0:router(config-pmap-c) # set precedence 3
RP/0/RP0/CPU0:router(config-pmap-c) # end-policy-map
RP/0/RP0/CPU0:router(config) # commit
RP/0/RP0/CPU0:router(config) # commit
```

```
RP/0/RP0/CPU0:router# show run policy-map pm2
policy-map pm2
class p2
set precedence 3
!
class class-default
!
end-policy-map
!
```

#### Task ID

| Task<br>ID | Operations     |
|------------|----------------|
| qos        | read,<br>write |

# **Examples**

This example shows how to create a policy map called policy1, which is defined to shape class1 traffic at 30 percent and default class traffic at 20 percent.

```
RP/0/RP0/CPU0:router(config) # class-map class1
RP/0/RP0/CPU0:router(config-cmap) # match precedence 3
RP/0/RP0/CPU0:router(config-cmap) # exit

RP/0/RP0/CPU0:router(config) # policy-map policy1
RP/0/RP0/CPU0:router(config-pmap) # class class1
RP/0/RP0/CPU0:routerconfig-pmap-c) # shape average percent 30
RP/0/RP0/CPU0:router(config-pmap-c) # exit

RP/0/RP0/CPU0:router(config-pmap) # class class-default
RP/0/RP0/CPU0:router(config-pmap-c) # shape average percent 20
```

The default class is used for packets that do not satisfy configured match criteria for class1. Class1 must be defined before it can be used in policy1, but the default class can be directly used in a policy map, as the system defines it implicitly.

# end-class-map

To end the configuration of match criteria for the class and to exit class map configuration mode, use the **end-class-map** command in class map configuration mode.

## end-class-map

# **Syntax Description**

This command has no keywords or arguments.

## **Command Default**

No default behavior or values

## **Command Modes**

Class map configuration

## **Command History**

| Release        | Modification                 |
|----------------|------------------------------|
| Release 7.0.12 | This command was introduced. |

# **Usage Guidelines**

No specific guidelines impact the use of this command.

# Task ID

| Task<br>ID | Operations     |
|------------|----------------|
| qos        | read,<br>write |

## **Examples**

This example shows how to end the class map configuration and exit class map configuration mode:

```
RP/0/RP0/CPU0:router(config) # class-map class1
RP/0/RP0/CPU0:router(config-cmap) # match access-group ipv4 1
RP/0/RP0/CPU0:router(config-cmap) # end-class-map
```

# end-policy-map

To end the configuration of a policy map and to exit policy map configuration mode, use the **end-policy-map** command in policy map configuration mode.

## end-policy-map

# **Syntax Description**

This command has no keywords or arguments.

# **Command Default**

No default behavior or values

## **Command Modes**

Policy map configuration

## **Command History**

| Release        | Modification                 |
|----------------|------------------------------|
| Release 7.0.12 | This command was introduced. |

## **Usage Guidelines**

No specific guidelines impact the use of this command.

# Task ID

| Task<br>ID | Operations     |
|------------|----------------|
| qos        | read,<br>write |

## **Examples**

This example shows how to end the policy map configuration and exit policy map configuration mode.

RP/0/RP0/CPU0:router(config) # policy-map policy1
RP/0/RP0/CPU0:router(config-pmap) # class class1
RP/0/RP0/CPU0:router(config-pmap-c) # police rate 250
RP/0/RP0/CPU0:router(config-pmap) # end-policy-map

# match access-group

To identify a specified access control list (ACL) number as the match criteria for a class map, use the **match** access-group command in class map configuration mode.

match access-group {ipv4 | ipv6} access-group-name

# **Syntax Description**

| ipv4              | Specifies the name of the IPv4 access group to be matched.                                                                     |  |
|-------------------|----------------------------------------------------------------------------------------------------|--|
| ipv6              | Specifies the name of the IPv6 access group to be matched.                                                                     |  |
| access-group-name | ACL whose contents are used as the match criteria against which packets are checked to determine if they belong to this class. |  |

#### **Command Default**

By default, if neither IPv6 nor IPv4 is specified as the match criteria for a class map, IPv4 addressing is used.

#### **Command Modes**

Class map configuration

## **Command History**

| Release        | Modification                 |
|----------------|------------------------------|
| Release 7.0.12 | This command was introduced. |

## **Usage Guidelines**

For class-based features (such as marking and policing), you define traffic classes based on match criteria, including ACLs and input interfaces. Packets satisfying the match criteria for a class constitute the traffic for that class.

The **match access-group** command specifies an ACL whose contents are used as the match criteria against which packets are checked to determine if they belong to the class specified by the class map.

The **match access-group** command is supported only in the ingress direction. The maximum allowed entries: 8

To use the **match access-group** command, you must first enter the **class-map** command to specify the name of the class whose match criteria you want to establish. You can specify up to eight IPv4 and IPv6 ACLs in a match statement.

QoS classification based on the packet length or TTL (time to live) field in the IPv4 and IPv6 headers is not supported.

When an ACL list is used within a class-map, the deny action of the ACL is ignored and the traffic is classified based on the specified ACL match parameters.

## Task ID

| Task<br>ID | Operations     |
|------------|----------------|
| qos        | read,<br>write |

#### **Examples**

This example shows how to specify a class map called map1 and configures map1 to be used as the match criteria for this class:

```
RP/0/RP0/CPU0:router(config) # class-map map1
RP/0/RP0/CPU0:router(config-cmap) # match access-group ipv4 map1
RP/0/RP0/CPU0:router(config-cmap) # match access-group ipv6 map2
```

# match dscp

To identify specific IP differentiated services code point (DSCP) values as match criteria for a class map, use the **match dscp** command in class map configuration mode. To remove a DSCP value from a class map, use the **no** form of this command.

**no match** [**not**] **dscp** {[{**ipv4** | **ipv6**}] *dscp-value* [*dscp-value1* . . . *dscp-value7*] | [*min-value* – *max-value*]}

#### **Syntax Description**

| not        | (Optional) Negates the specified match result.                                                                                                    |
|------------|----------------------------------------------------------------------------------------------------|
| ipv4       | (Optional) Specifies the IPv4 DSCP value.                                                                                                    |
| ipv6       | (Optional) Specifies the IPv6 DSCP value.                                                                                                    |
| dscp-value | IP DSCP value identifier that specifies the exact value or a range of values. Range is 0 - 63. Up to 64 IP DSCP values can be specified to match packets. Reserved keywords can be specified instead of numeric values. Table 1: IP DSCP Reserved Keywords, on page 12 describes the reserved keywords. |
| min-value  | Lower limit of DSCP range to match. Value range is 0 - 63.                                                                                                    |
| max-value  | Upper limit of DSCP range to match. Value range is 0 - 63.                                                                                                    |

### **Command Default**

Matching on IP Version 4 (IPv4) and IPv6 packets is the default.

#### **Command Modes**

Class map configuration

#### **Command History**

| Release        | Modification                 |
|----------------|------------------------------|
| Release 7.0.12 | This command was introduced. |

## **Usage Guidelines**

The **match dscp** command is supported only in the ingress direction. The minimum value is 0 and maximum value is 63. The maximum allowed entries: 64.

The **match dscp** command specifies a DSCP value that is used as the match criteria against which packets are checked to determine if they belong to the class specified by the class map.

To use the **match dscp** command, you must first enter the **class-map** command to specify the name of the class whose match criteria you want to establish

The **match dscp** command examines the higher-order six bits in the type of service (ToS) byte of the IP header. If you specify more than one **match dscp** command in a class map, the new values are added to the existing statement.

The IP DSCP value is used as a matching criterion only. The value has no mathematical significance. For instance, the IP DSCP value 2 is not greater than 1. The value simply indicates that a packet marked with the IP DSCP value of 2 should be treated differently than a packet marked with an IP DSCP value of 1. The

treatment of these marked packets is defined by the user through the setting of policies in policy map class configuration mode.

Table 1: IP DSCP Reserved Keywords

| DSCP<br>Value | Reserved<br>Keyword |
|---------------|---------------------|
| 0             | default             |
| 10            | AF11                |
| 12            | AF12                |
| 14            | AF13                |
| 18            | AF21                |
| 20            | AF22                |
| 22            | AF23                |
| 26            | AF31                |
| 28            | AF32                |
| 30            | AF33                |
| 34            | AF41                |
| 36            | AF42                |
| 38            | AF43                |
| 46            | EF                  |
| 8             | CS1                 |
| 16            | CS2                 |
| 24            | CS3                 |
| 32            | CS4                 |
| 40            | CS5                 |
| 48            | CS6                 |
| 56            | CS7                 |
| ipv4          | ipv4 dscp           |
| ipv6          | ipv6 dscp           |

| Task<br>ID | Operations     |
|------------|----------------|
| qos        | read,<br>write |

## **Examples**

This example shows how to configure the service policy called policy1 and attach service policy policy1 to an interface HundredGigE 0/7/0/0. In this example, class map dscp14 evaluates all packets entering for an IP DSCP value of 14. If the incoming packet has been marked with the IP DSCP value of 14, the packet is queued to the class queue with the bandwidth setting of 1000 mbps.

```
RP/0/RP0/CPU0:router(config) # class-map dscp14
RP/0/RP0/CPU0:router(config-cmap) # match dscp ipv4 14
RP/0/RP0/CPU0:router(config-cmap) # exit

RP/0/RP0/CPU0:router(config) # policy-map policy1
RP/0/RP0/CPU0:router(config-pmap) # class dscp14
RP/0/RP0/CPU0:router(config-pmap-c) #bandwidth 1000 mbps
RP/0/RP0/CPU0:router(config-pmap-c) #exit
RP/0/RP0/CPU0:router(config-pmap) # exit

RP/0/RP0/CPU0:router(config) # interface HundredGigE 0/7/0/0
RP/0/RP0/CPU0:router(config-if) # service-policy input policy1
```

# match mpls experimental topmost

To identify specific three-bit experimental (EXP) field values in the topmost Multiprotocol Label Switching (MPLS) label as match criteria for a class map, use the **match mpls experimental topmost** command in class map configuration mode. To remove experimental field values from the class map match criteria, use the **no** form of the command.

match [not] mpls experimental topmost exp-value [exp-value1 ...exp-value7] no match [not] mpls experimental topmost exp-value [exp-value1 ...exp-value7]

# **Syntax Description**

| not       | not                                                                                                    |
|-----------|----------------------------------------------------------------------------------------------------|
| exp-value | Experimental value that specifies the exact value from 0 to 7. Up to eight experimental values can be specified to match MPLS headers. |

#### **Command Default**

No default behavior or values

#### **Command Modes**

Class map configuration

#### **Command History**

| Release        | Modification                 |
|----------------|------------------------------|
| Release 7.0.12 | This command was introduced. |

# **Usage Guidelines**

The **match mpls experimental topmost** command is supported only in the ingress direction. The minimum value is 0 and maximum value is 7. The maximum allowed entries: 8.

The **match mpls experimental topmost** command is used by the class map to identify MPLS experimental values matching on a packet.

To use the **match mpls experimental topmost** command, you must first enter the **class-map** command to specify the name of the class whose match criteria you want to establish. If you specify more than one **match mpls experimental topmost** command in a class map, the new values are added to the existing match statement.

This command examines the three experimental bits contained in the topmost label of an MPLS packet. Up to eight experimental values can be matched in one match statement. For example, match mpls experimental topmost 2 4 5 7 returns matches for experimental values of 2, 4, 5, and 7. Only one of the four values is needed to yield a match (OR operation).

The experimental values are used as a matching criterion only. The value has no mathematical significance. For instance, the experimental value 2 is not greater than 1. The value indicates that a packet marked with the experimental value of 2 should be treated differently than a packet marked with the EXP value of 1. The treatment of these different packets is defined by the user through the setting of QoS policies in policy map class configuration mode.

#### Task ID

| Task<br>ID | Operations     |
|------------|----------------|
| qos        | read,<br>write |

## **Examples**

This example shows how to configure the service policy called policy1 and attach service policy policy1 to an interface. In this example, class map mplsmap1 evaluates all packets entering HundredGigabit Ethernet interface 0/1/0/9 for an MPLS experimental value of 1. If the incoming packet has been marked with the MPLS experimental value of 1, the packet is queued to the class queue with the bandwidth setting of 1000 mbps.

```
RP/0/RP0/CPU0:router(config) # class-map mplsmap1
RP/0/RP0/CPU0:router(config-cmap) # match mpls experimental topmost 1
RP/0/RP0/CPU0:router(config-cmap) # exit

RP/0/RP0/CPU0:router(config) # policy-map policy1
RP/0/RP0/CPU0:router(config-pmap) # class mplsmap1
RP/0/RP0/CPU0:router(config-pmap-c) # bandwidth 1000 mbps
RP/0/RP0/CPU0:router(config-pmap-c) #exit
RP/0/RP0/CPU0:router(config-pmap) #exit
RP/0/RP0/CPU0:router(config) # interface HundredGigE 0/0/0/0
RP/0/RP0/CPU0:router(config-if) # service-policy input policy1
```

# match precedence

To identify IP precedence values as match criteria, use the **match precedence** command in class map configuration mode. To remove precedence values from a class map, use the **no** form of this command.

match [not] precedence [{ipv4|ipv6}] precedence-value [precedence-value1 ... precedence-value7] no match [not] precedence [{ipv4|ipv6}] precedence-value [precedence-value1 ... precedence-value7]

## **Syntax Description**

| not              | (Optional) Negates the specified match result.                                                                                                    |
|------------------|----------------------------------------------------------------------------------------------------|
| ipv4             | (Optional) Specifies the IPv4 precedence value.                                                                                                    |
| ipv6             | (Optional) Specifies the IPv6 precedence value.                                                                                                    |
| precedence-value | An IP precedence value identifier that specifies the exact value. Reserved keywords can be specified instead of numeric values. Table 2: IP Precedence Values and Names, on page 17 describes the reserved keywords.  Up to eight precedence values can be matched in one match statement. |

# **Command Default**

Matching on both IP Version 4 (IPv4) and IPv6 packets is the default.

### **Command Modes**

Class map configuration

#### **Command History**

| Release        | Modification                 |
|----------------|------------------------------|
| Release 7.0.12 | This command was introduced. |

#### **Usage Guidelines**

The **match precedence** command is supported only in the ingress direction. The minimum value is 0 and maximum value is 7. The maximum allowed entries: 8.

The **match precedence** command specifies a precedence value that is used as the match criteria against which packets are checked to determine if they belong to the class specified by the class map.

To use the **match precedence** command, you must first enter the **class-map** command to specify the name of the class whose match criteria you want to establish. If you specify more than one **match precedence** command in a class map, the new values are added to the existing statement.

The **match precedence** command examines the higher-order three bits in the type of service (ToS) byte of the IP header. Up to eight precedence values can be matched in one match statement. For example, **match precedence ipv4 0 1 2 3 4 5 6 7** returns matches for IP precedence values of 0, 1, 2, 3, 4, 5, 6, and 7. Only one of the eight values is needed to yield a match (OR operation).

The precedence values are used as a matching criterion only. The value has no mathematical significance. For instance, the precedence value 2 is not greater than 1. The value simply indicates that a packet marked with the precedence value of 2 is different than a packet marked with the precedence value of 1. The treatment of these different packets is defined by the user through the setting of QoS policies in policy map class configuration mode.

This table lists the IP precedence value number and associated name in descending order of importance.

**Table 2: IP Precedence Values and Names** 

| Value | Name               |
|-------|--------------------|
| 0     | routine            |
| 1     | priority           |
| 2     | immediate          |
| 3     | flash              |
| 4     | flash-override     |
| 5     | critical           |
| 6     | internet           |
| 7     | network            |
| ipv4  | ipv4<br>precedence |
| ipv6  | ipv6<br>precedence |

## Task ID

| Task<br>ID | Operations     |
|------------|----------------|
| qos        | read,<br>write |

#### **Examples**

This example shows how to configure the service policy called policy1 and attach service policy policy1 to an interface. In this example, class map ipprec5 evaluates all packets entering HundredGigabit Ethernet interface 0/1/0/9 for a precedence value of 5. If the incoming packet has been marked with the precedence value of 5, the packet is queued to the class queue with the bandwidth setting of 1000 mbps.

```
RP/0/RP0/CPU0:router# configure
RP/0/RP0/CPU0:router(config)# class-map ipprec5
RP/0/RP0/CPU0:router(config-cmap)# match precedence ipv4 5
RP/0/RP0/CPU0:router(config-cmap)# exit

RP/0/RP0/CPU0:router(config)# policy-map policy1
RP/0/RP0/CPU0:router(config-pmap)# class ipprec5
RP/0/RP0/CPU0:router(config-pmap-c)# bandwidth 1000 mbps
RP/0/RP0/CPU0:router(config-pmap)# exit

RP/0/RP0/CPU0:router(config)# interface HundredGigE 0/0/0/0
RP/0/RP0/CPU0:router(config-if)# service-policy input policy1
```

# match qos-group

To identify specific quality-of-service (QoS) group values as match criteria in a class map, use the **match qos-group** command in class map configuration mode. To remove a specific QoS group value from the matching criteria for a class map, use the **no** form of this command.

match qos-group [qos-group-value] no match qos-group

### **Syntax Description**

qos-group-value QoS group value identifier that specifies the exact value from 1 to 7. Range is not supported.

#### **Command Default**

No match criteria are specified.

#### **Command Modes**

Class map configuration

#### **Command History**

| Release        | Modification                 |
|----------------|------------------------------|
| Release 7.0.12 | This command was introduced. |

# **Usage Guidelines**

The **match qos-group** command is supported only in the egress direction. The egress default class will implicitly match qos-group 0. The minimum value is 1 and maximum value is 7. The maximum allowed entries: 7.

The **match qos-group** command sets the match criteria for examining QoS groups marked on the packet. One class map can match only one qos-group value from 1 to 7. The qos-group values 1 to 7 maps to queue 1 to 7 on the egress port. Queue 0 is reserved for class-default.

The QoS group value is used as a matching criterion only. The value has no mathematical significance. For instance, the QoS group value 2 is not greater than 1. The value simply indicates that a packet marked with the QoS group value of 2 should be treated differently than a packet marked with a QoS group value of 1. The treatment of these different packets is defined using the **service-policy** command in policy map class configuration mode.

The QoS group setting is limited in scope to the local router. Typically, the QoS group is set on the ingress on the local router to be used locally and the router to give differing levels of service based on the group identifier.

In the ingress policy-map, in order to designate the traffic class to a certain CoSQ other than CoSQ 0, the class-map needs to have an explicit set qos-group x statement, where 'x' is the CoSQ in the range of 0 to 7. The default COSQ is 0. In the egress policy-map, a class-map with a corresponding match qos-group x will allow further Quality of Service actions to be applied to the traffic class. For example,

```
class-map prec1
  match prec 1

policy-map test-ingress
  class prec1
    set qos-group 1
    police rate percent 50

class-map qg1
```

```
match qos-group 1

policy-map test-egress
  class qg1
  shape average percent 70
```

## Task ID

| Task<br>ID | Operations     |
|------------|----------------|
| qos        | read,<br>write |

# **Examples**

This example shows a service policy called policy1 attached to an HundredGigabit Ethernet interface 0/1/0/9. In this example, class map qosgroup5 will evaluate all packets leaving HundredGigabit Ethernet interface 0/1/0/9 for a QoS group value of 5. If the packet has been marked with the QoS group value of 5, the packet is queued to the class queue with the bandwidth setting of 1000 mbps.

```
RP/0/RP0/CPU0:router(config) # class-map qosgroup5
RP/0/RP0/CPU0:router(config-cmap) # match qos-group 5
RP/0/RP0/CPU0:router(config-cmap) # exit

RP/0/RP0/CPU0:router(config) # policy-map policy1
RP/0/RP0/CPU0:router(config-pmap) # class qosgroup5
RP/0/RP0/CPU0:router(config-pmap-c) # bandwidth 1000 mbps
RP/0/RP0/CPU0:router(config-pmap-c) # exit
RP/0/RP0/CPU0:router(config-pmap) # exit

RP/0/RP0/CPU0:router(config) # interface HundredGigE 0/0/0/0
RP/0/RP0/CPU0:router(config-if) # service-policy output policy1
```

# set discard-class

To set the discard class and Quality of Service (QoS) group identifiers on IP Version 4 (IPv4) or Multiprotocol Label Switching (MPLS) packets, use the **set discard-class** command in policy map class configuration mode. To leave the discard-class values unchanged, use the **no** form of this command.

set discard-class discard-class-value no set discard-class discard-class-value

## **Syntax Description**

discard-class-value Discard class ID. An integer 0 to 1, to be marked on the packet.

## **Command Default**

No default behavior or values

# **Command Modes**

Policy map class configuration

## **Command History**

| Release        | Modification                 |
|----------------|------------------------------|
| Release 7.0.12 | This command was introduced. |

# **Usage Guidelines**

The **set discard-class** command associates a discard class ID with a packet. After the discard class is set, other QoS services such as Random Early Detection (random-detect) can operate on the bit settings.

Discard-class indicates the discard portion of the per hop behavior (PHB). The **set discard-class** command is typically used in Pipe mode. Discard-class is required when the input PHB marking is used to classify packets on the output interface.

The **set discard-class** command is supported only in the ingress direction. Unconditional discard-class marking is supported.

The discard-class values can be used to specify the type of traffic that is dropped when there is congestion.

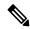

Note

- 1. Marking of the discard class has only local significance on a node.
- 2. Discard class cannot be associated with a QoS profile in peering mode.

## Task ID

| Task<br>ID | Operations     |
|------------|----------------|
| qos        | read,<br>write |

#### **Examples**

This example shows how to set the discard class value to 1 for packets that match the MPLS experimental bits 1:

RP/0/RP0/CPU0:router(config) # class-map cust1
RP/0/RP0/CPU0:router(config-cmap) # match mpls experimental topmost 1

```
RP/0/RP0/CPU0:router(config-cmap) # exit
RP/0/RP0/CPU0:router(config) # policy-map policy2
RP/0/RP0/CPU0:router(config-pmap) # class cust1
RP/0/RP0/CPU0:router(config-pmap-c) # set discard-class 1
RP/0/RP0/CPU0:router(config-pmap-c) # exit
RP/0/RP0/CPU0:router(config-pmap) # exit
RP/0/RP0/CPU0:router(config) # interface HundredGigE 0/0/0/0
RP/0/RP0/CPU0:router(config-if) # service-policy input policy2
```

# set forward-class

To associate the class-map with a forward-class, use the **set forward-class** command in policy-map class configuration mode. To remove a previously set forward-class, use the **no** form of this command.

set forward-class forward-class-value

## **Syntax Description**

forward-class-value Number f

Number from 1 to 7 that sets the forward-class value.

## **Command Default**

No default behavior or values

## **Command Modes**

Policy map class configuration

## **Command History**

| Release       | Modification                 |
|---------------|------------------------------|
| Release 7.5.3 | This command was introduced. |

## **Usage Guidelines**

In policy based traffic selection (PBTS), 0 is the default forward-class. You cannot set forward-class 0 to the class-map.

## Task ID

| Task<br>ID | Operations     |
|------------|----------------|
| qos        | read,<br>write |

# **Examples**

In this example, the class-map is associated with the forward-class 1:

RP/0/RP0/CPU0:router(config) #policy-map INGRESS-POLICY
RP/0/RP0/CPU0:router(config-pmap) #class AF42-Class
RP/0/RP0/CPU0:router(config-pmap-c) #set forward-class 1

# set dscp

To mark a packet by setting the IP differentiated services code point (DSCP) in the type of service (ToS) byte, use the **set dscp** command in policy-map class configuration mode. To remove a previously set DSCP value, use the **no** form of this command.

set dscp [tunnel] dscp-value
no set dscp [tunnel] dscp-value

## **Syntax Description**

| tunnel     | (Optional) Sets the DSCP on the outer IP header. This command is available on Layer 3 interfaces in the ingress direction.                                                                  |
|------------|----------------------------------------------------------------------------------------------------|
| dscp-value | Number from 0 to 63 that sets the DSCP value. Reserved keywords can be specified instead of numeric values. Table 1: IP DSCP Reserved Keywords, on page 12 describes the reserved keywords. |

### **Command Default**

No default behavior or values

## **Command Modes**

Policy map class configuration

# **Command History**

| Release        | Modification                 |
|----------------|------------------------------|
| Release 7.0.12 | This command was introduced. |

## **Usage Guidelines**

After the DSCP bit is set, other quality-of-service (QoS) services can then operate on the bit settings. The **set dscp** is supported only in the ingress direction.

The network gives priority (or some type of expedited handling) to marked traffic. Typically, you set the DSCP value at the edge of the network (or administrative domain); data then is queued based on the DSCP value.

## Task ID

| Task<br>ID | Operations     |
|------------|----------------|
| qos        | read,<br>write |

## **Examples**

In this example, the DSCP ToS byte is set to 6 in the policy map called policy-in. All packets that satisfy the match criteria of class1 are marked with the DSCP value of 6. The network configuration determines how packets are marked.

RP/0/RP0/CPU0:router (config) # policy-map policy-in
RP/0/RP0/CPU0:router(config-pmap) # class class1
RP/0/RP0/CPU0:router(config-pmap-c) # set dscp 6

# set mpls experimental

To set the experimental (EXP) value of the Multiprotocol Label Switching (MPLS) packet topmost or imposition labels, use the **set mpls experimental** command in policy map configuration mode. To leave the EXP value unchanged, use the **no** form of this command.

set mpls experimental {topmost} exp-value no set mpls experimental {topmost} exp-value

## **Syntax Description**

**topmost** Specifies to set the EXP value of the topmost label. *exp-value* Value of the MPLS packet label. Range is 0 to 7.

# **Command Default**

No MPLS experimental value is set

#### **Command Modes**

Policy map class configuration

### **Command History**

| Release        | Modification                 |
|----------------|------------------------------|
| Release 7.0.12 | This command was introduced. |

## **Usage Guidelines**

After the MPLS experimental bits are set, other QoS services can then operate on the bit settings.

This command is supported only in ingress direction. Unconditional MPLS experimental marking is supported.

The network gives priority (or some type of expedited handling) to the marked traffic. Typically, the MPLS experimental value is set at the edge of the network (or administrative domain) and queuing is acted on it thereafter.

# Task ID

| Task<br>ID | Operations     |
|------------|----------------|
| qos        | read,<br>write |

# **Examples**

This example shows how to set the MPLS experimental to 5 for packets that match access list 101:

```
RP/0/RP0/CPU0:router(config) # class-map class1
RP/0/RP0/CPU0:router(config-cmap) # match access-group ipv4 acl101
RP/0/RP0/CPU0:router(config-cmap) # exit

RP/0/RP0/CPU0:router(config) # policy-map policy1
RP/0/RP0/CPU0:router(config-pmap) # class class1
RP/0/RP0/CPU0:router(config-pmap-c) # set mpls experimental topmost 5
RP/0/RP0/CPU0:router(config-pmap-c) # exit
RP/0/RP0/CPU0:router(config-pmap) # exit

RP/0/RP0/CPU0:router(config) # interface HundredGigE 0/1/0/0
RP/0/RP0/CPU0:router(config-if) # service-policy input policy1
```

# set precedence

To set the precedence value in the IP header, use the **set precedence** command in policy map class configuration mode. To leave the precedence value unchanged, use the **no** form of this command.

set precedence [tunnel] value no set precedence [tunnel] value

# **Syntax Description**

**tunnel** (Optional) Sets the IP precedence on the outer IP header.

value

Number or name that sets the precedence bits in the IP header. Range is from 0 to 7. Reserved keywords can be specified instead of numeric values. Table 2: IP Precedence Values and Names, on page 17 describes the reserved keywords.

#### **Command Default**

No default behavior or values

#### **Command Modes**

Policy map class configuration

## **Command History**

| Release        | Modification                 |
|----------------|------------------------------|
| Release 7.0.12 | This command was introduced. |

## **Usage Guidelines**

Precedence can be set using a number or corresponding name. After IP Precedence bits are set, other QoS services can then operate on the bit settings.

The **set precedence** command is supported only in the ingress direction. Unconditional precedence marking is supported.

The network gives priority (or some type of expedited handling) to the marked traffic. IP precedence can be set at the edge of the network (or administrative domain) and have queueing act on it thereafter.

The mapping from keywords such as 0 (routine) and 1 (priority) to a precedence value is useful only in some instances. That is, the use of the precedence bit is evolving. You can define the meaning of a precedence value by enabling other features that use the value. In the case of high-end Internet QoS, IP precedences can be used to establish classes of service that do not necessarily correspond numerically to better or worse handling in the network.

# Task ID

| Task<br>ID | Operations     |
|------------|----------------|
| qos        | read,<br>write |

# **Examples**

This example shows how to set the IP precedence to 5 (critical) for packets that match the access control list named customer1:

```
RP/0/RP0/CPU0:router(config) # class-map class1
RP/0/RP0/CPU0:router(config-cmap) # match access-group ipv4 customer1
RP/0/RP0/CPU0:router(config-cmap) # exit
```

```
RP/0/RP0/CPU0:router(config) # policy-map policy1
RP/0/RP0/CPU0:router(config-pmap) # class class1
RP/0/RP0/CPU0:router(config-pmap-c) # set precedence 5
RP/0/RP0/CPU0:router(config-pmap-c) # exit
RP/0/RP0/CPU0:router(config-pmap) # exit
RP/0/RP0/CPU0:router(config) # interface HundredGigE 0/1/0/9
RP/0/RP0/CPU0:router(config-if) # service-policy input policy1
```

# set qos-group

To set the quality of service (QoS) group identifiers on packets, use the **set qos-group** command in policy map class configuration mode. To leave the QoS group values unchanged, use the **no** form of this command.

set qos-group qos-group-value
no set qos-group qos-group-value

## **Syntax Description**

qos-group-value QoS group ID. An integer from 1 to 7, to be marked on the packet.

The qos-group-value is used to select a CoSQ and eventually to a VOQ

#### **Command Default**

No group ID is specified.

#### **Command Modes**

Policy map class configuration

## **Command History**

| Release        | Modification                 |
|----------------|------------------------------|
| Release 7.0.12 | This command was introduced. |

## **Usage Guidelines**

The **set qos-group** command is supported only in the ingress direction.

The **set qos-group** will be used as internal priority to choose the queue on the egress port.

In the ingress policy-map, in order to designate the traffic class to a certain CoSQ other than CoSQ 0, the class-map needs to have an explicit set qos-group x statement, where 'x' is the CoSQ in the range of 0 to 7. The default COSQ is 0. In the egress policy-map, a class-map with a corresponding match qos-group x will allow further Quality of Service actions to be applied to the traffic class. For example,

```
class-map prec1
match prec 1

policy-map test-ingress
class prec1
set qos-group 1
police rate percent 50

class-map qg1
match qos-group 1

policy-map test-egress
class qg1
shape average percent 70
```

#### Task ID

| Task<br>ID | C Operations   |
|------------|----------------|
| qos        | read,<br>write |
|            |                |

# **Examples**

This example sets the QoS group to 5 for packets that match the MPLS experimental bit 1:

```
RP/0/RP0/CPU0:router(config) # class-map class1
RP/0/RP0/CPU0:router(config-cmap) # match mpls experimental topmost 1
RP/0/RP0/CPU0:router(config-cmap) # exit

RP/0/RP0/CPU0:router(config) # policy-map policy1
RP/0/RP0/CPU0:router(config-pmap) # class class1
RP/0/RP0/CPU0:router(config-pmap-c) # set qos-group 5
RP/0/RP0/CPU0:router(config-pmap-c) # exit
RP/0/RP0/CPU0:router(config-pmap) # exit

RP/0/RP0/CPU0:router(config) # HundredGigE interface 0/1/0/0
RP/0/RP0/CPU0:router(config-if) # service-policy input policy1
```